# Display and Touch

:danger: Display and Touch Configure

As of 6.0.0 version of OakOS, these configurations have been deprecated. They will still work as exp The Info end points will still return info

## Display Info

Lists displays, current configuration and supported configurations. By run(displayId weequoeesnt this estthoatgeot tohe set the display rotate direction. The same will b touchDeviceId if or the

Display Info Url

http:// {{dashboardHost}} /api/ {{dashboardVersion}} /machine/ {{dashboardMachine}} /display/info

this will return a list of displays with the information for each display listed. Here is a typical response

{ "code" : "" , "details" : "" , "body" : { "displays" : [ { "available\_modes" : [], "available\_modes" : [],<br>"display\_id" : "DP1",<br>"configuration" : { "configuration" "enabled" : false<br>"modo" : "" "mode" :<br>"reflect" "reflect" : "NO\_REFLECT", "rotate" : "NO\_ROTATE", "transform" }, "preferred\_mode" : "" }, { "available\_modes" : [  $"640x480@59.94"$ "640x480@60.00" , "720x400@70.08" "720x480@59.94" "720x480@60.00" "720x576@50.00" "800x500@60.01" , "800x600@56.25" , "800x600@60.32" , "1024x768@60.00" "1280x720@59.94" "1280x720@60.00" "1280x800@59.91" , "1280x1024@60.02" , "1366x768@59.79" "1440x900@59.90" , "1680x1050@59.88" , "1920x1080@50.00" , "1920x1080@59.94" , "1920x1080@60.00" ],<br>"display\_id" "DP2" ,<br>"configuration" { "enabled" : true,

```
"mode" : "1920x1080@60.00"<br>"reflect" : "NO_REFLECT",
"reflect" : "NO_REFLECT",
"rotate" : "NO_ROTATE",
"transform" :
},
"preferred_mode" : "1920x1080@60.00"
},
{<br>"available_modes" : [],<br>"display_id" : "VIRTUAL1" ,<br>"configuration" : {
"enabled" : false ,<br>"mode" : "" ,<br>"reflect" : "NO_REFLECT",
"rotate" : "NO_ROTATE",
"transform"
},
"preferred_mode" : ""
}
],
"global_configuration" : {
"dpi" : 96
}
}
}
```
in the postman test tab we can set environmental vDisplay Configuration . he When in doubt, it is recommended th every display is configured with its preferred\_mode.

v5 Test Script

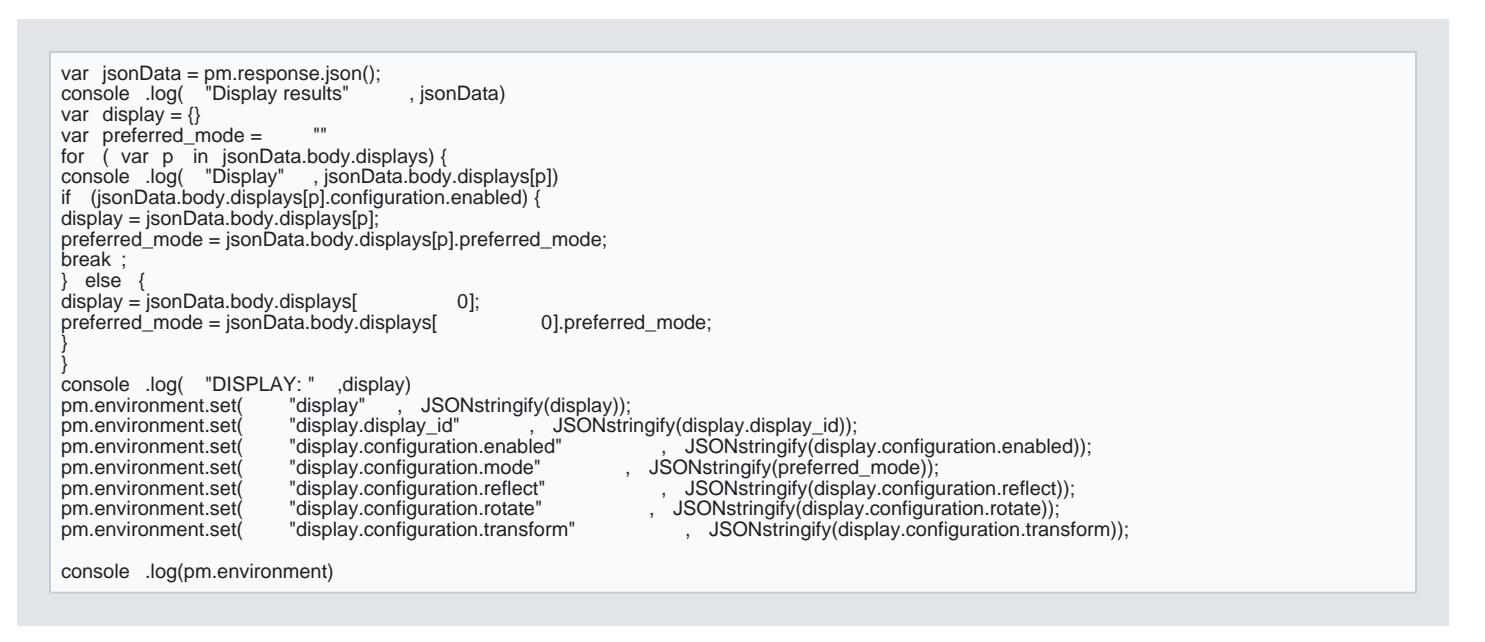

Notice that all JSON objects need to be stringified in order to store them as environmental variables. From postman variables and use them in the next step

> [https://verifone.cloud/docs/oakos/using-dashboard-](https://verifone.cloud/docs/oakos/using-dashboard-api/display-and-touch)api/di Updated: 15-Oct-2020

## Display Configure

:danger: Deprecated as of OakOS v6.x +

Applies configuration to a specific display

Display Configure Url

http:// {{dashboardHost}} /api/ {{dashboardVersion}} /machine/ {{dashboardMachine}} /touch/info

JSON Request

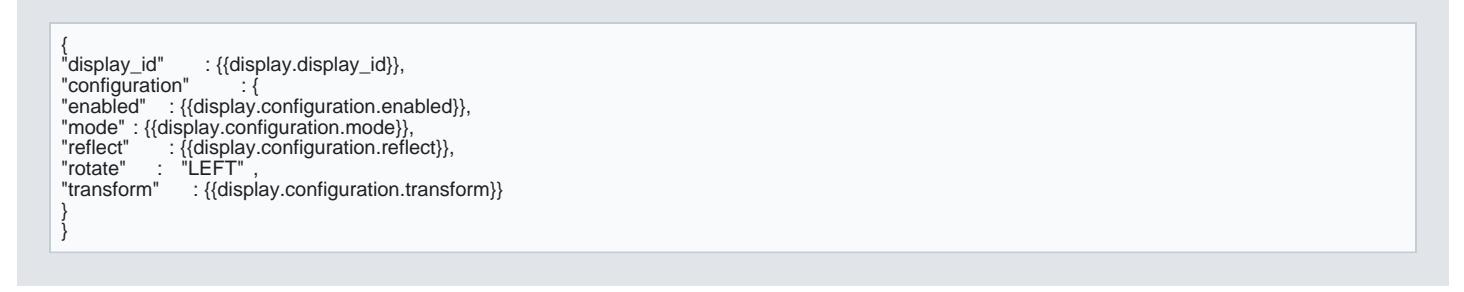

The rotate possible values are:

- NO\_ROTATE
- LEFT
- RIGHT
- INVERTED

Display Configure Global

Applies configuration that affects all displays. At the time of this writing the only thing in here is the dpi s recommended that every display is configured with the DPI be set to 96.

{ "dpi": 96 }

Touch Info

Lists touch interfaces that can be configured

Touch Info Url

http:// {{dashboardHost}} /api/ {{dashboardVersion}} /machine/ {{dashboardMachine}} /touch/info

#### GET Response

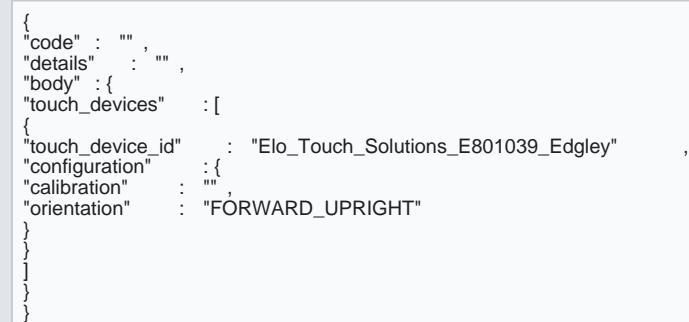

The following test script is used to choose touchDeviceId and touch

#### v5 Test Script

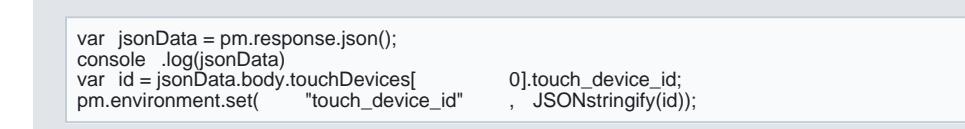

## Touch Configure

:danger: Deprecated as of OakOS v6.x +"

Applies configuration to a touch interface

Configure Request Body

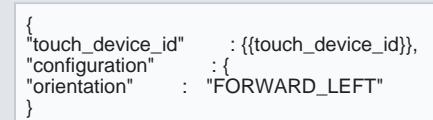

## The available orientations are:

FORWARD\_UPRIGHT

- FORWARD\_LEFT
- FORWARD\_RIGHT
- FORWARD\_INVERTED
- BACKWARD\_UPRIGHT
- BACKWARD\_LEFT
- BACKWARD\_RIGHT
- BACKWARD\_INVERTED